## UPUTSTVO ZA ZADRŽAVANJE KONZOLE NA EKRANU PRILIKOM POKRETANJA BEZ DEBAGOVANJA

Desnim klikom na projekat biramo opciju Properties.

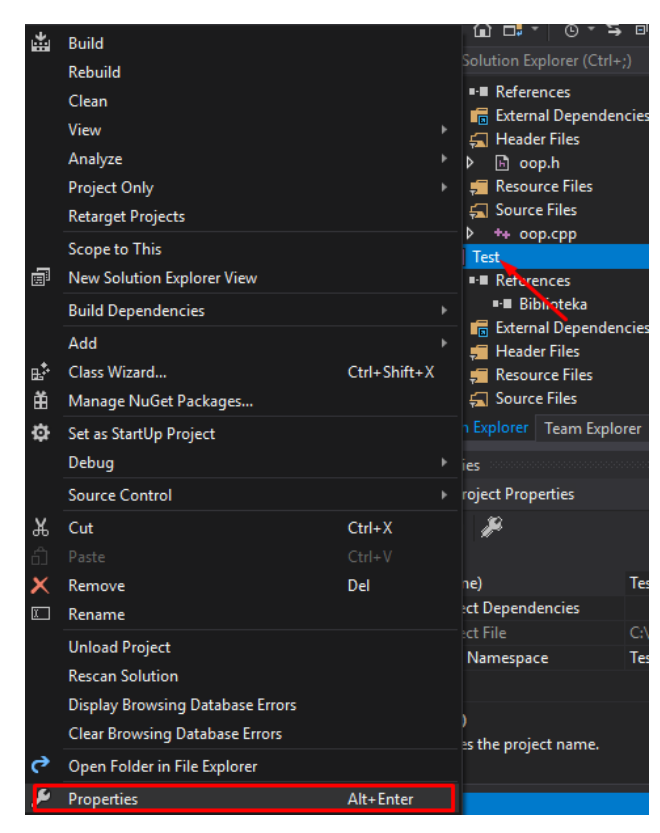

Biramo opciju Linker -> System i u okviru nje u padajućem meniju SubSystem kategorije biramo Console(/SUBSYSTEM:CONSOLE).

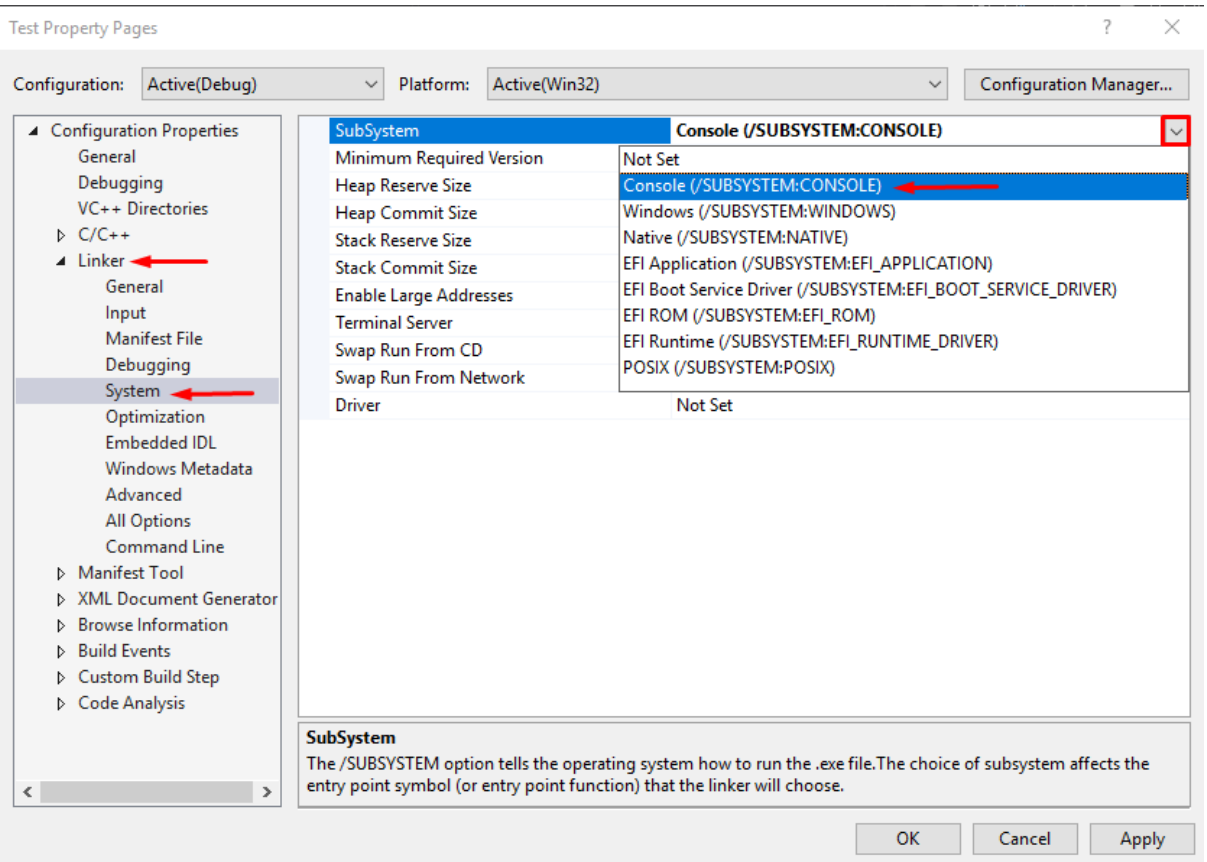